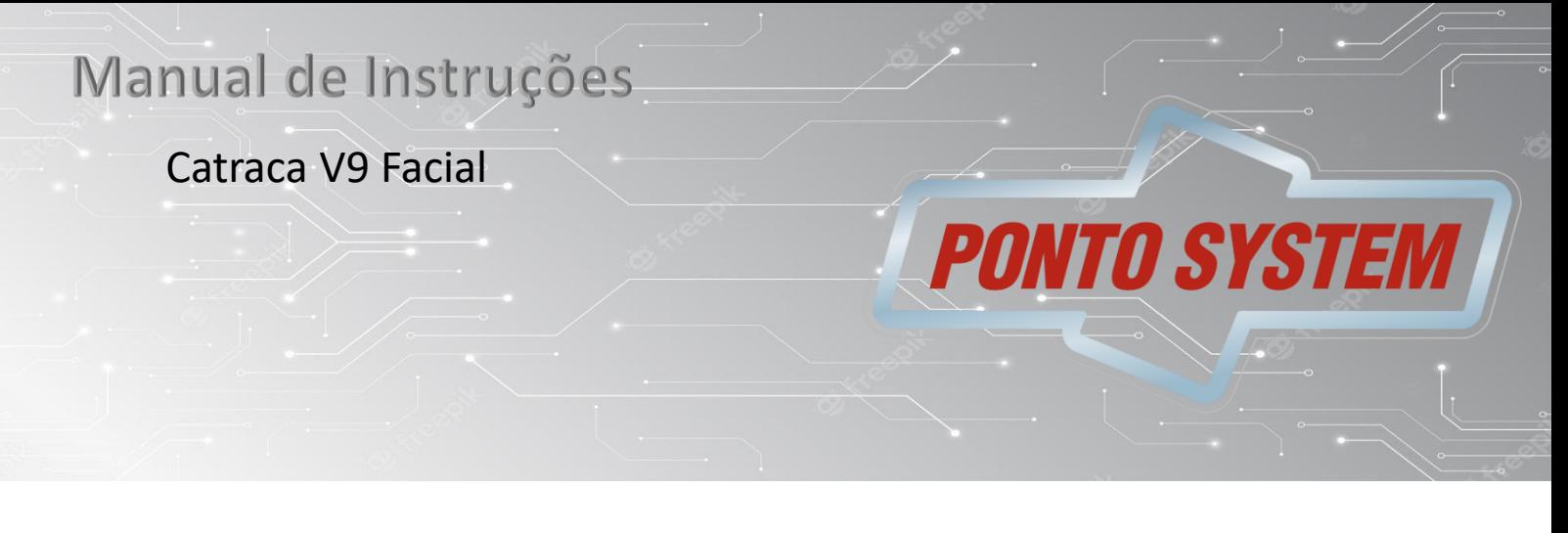

# **Introdução**

Catraca de controle de acesso para integração ou liberação manual do giro. Possui placa de controle de giro inteligente.

Liberando o giro por meio de contato seco ou botão(manual) com ou sem fio, podendo ser utilizado para mais diversas possibilidades ou adaptação do seu controlador de acesso qual modelo ou marca seja desde que tenha a saída tipo COM e NA(NO).

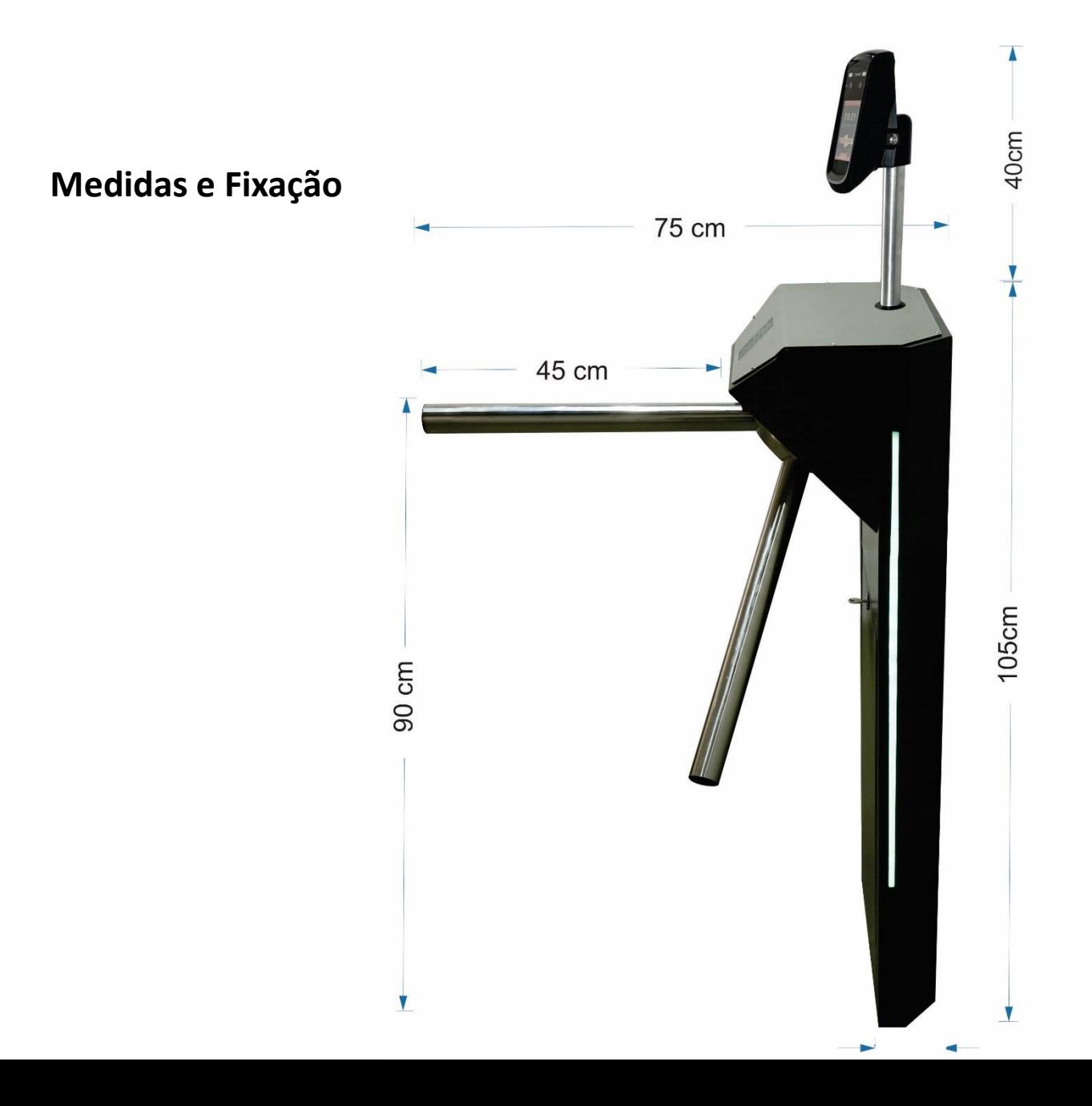

Base da catraca furações e passagem de cabos de energia e lógica.

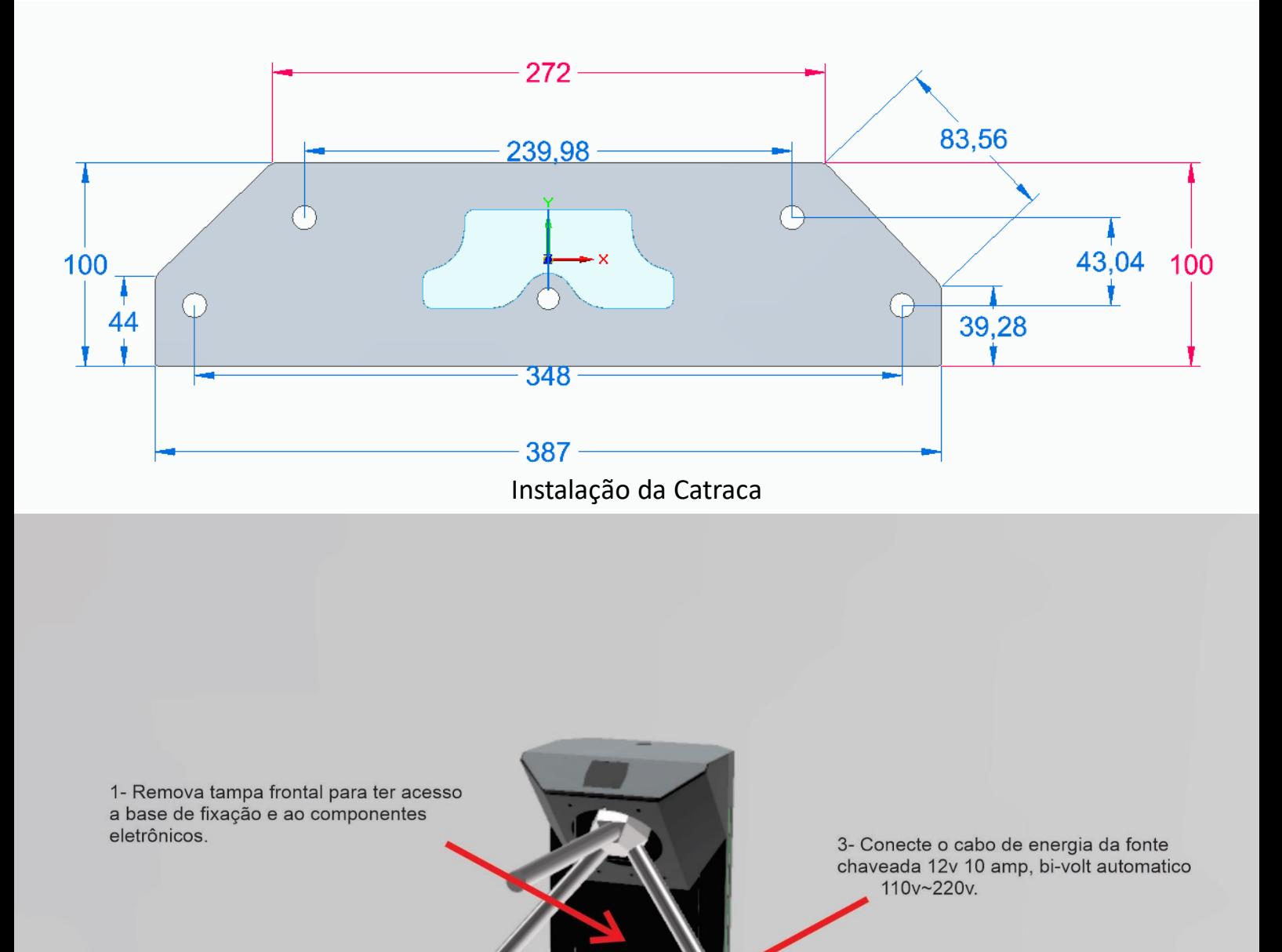

2- Fixe a catraca com 4 parafusos ou para-bolt padrão bucha m10 ou m12.

4- Conecte o cabo de rede ao conector.

Catraca V9 Facial

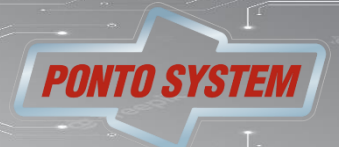

### **Especificação**

**Quantidade de Usuários** Capacidade para mais de 200.000 usuários cadastrados

**Quantidade de Faces** Capacidade para até 3.000 (Lite)/10.000 (Pro) faces com detecção de rosto vivo / Online 50.000.

**Regras de Acesso** Regras de liberação conforme horários e departamentos

**Controle de Portas** Controle através do módulo de acionamento externo

**Entrada Wiegand** 1 porta nativa

**Saída Wiegand** 1 porta nativa

### **Tela LCD Touchscreen**

Display LCD TFT colorido de 3.5" (320x480) com tela capacitiva sensível ao toque

#### **Software Web Integrado**

Software completo de gerenciamento de controle de acesso via browser

**Áudio** Alto-falante e microfone embutidos

#### **Reconhecimento Facial**

Duas câmeras HD 1080p (luz visível e luz infravermelha)

**Cartões de Proximidade (conforme modelo)** Tecnologias MIFARE ™/ 125 kHz ASK

#### **Senha**

Identificação de usuários através de senha numérica

#### **QR Code**

Identificação de usuários através de QR Code

#### **Ethernet**

1 porta Ethernet 10/100Mbps nativa

#### **USB**

1 porta USB Host 2.0

#### **RS-485**

1 porta RS-485 para comunicação entre o módulo de acionamento externo e o terminal

#### **Wi-Fi**

Comunicação Wi-Fi integrada (opcional)

#### **GPRS**

Módulo de conexão via GPRS (opcional)

### **Interfone SIP**

Interfone SIP integrado (versão Pro)

### **Condições de armazenamento e funcionamento**

Recomenda-se que este seja instalado em ambiente protegido contra exposição solar direta, chuva e outros fenômenos climáticos.

### **Condições de funcionamento:**

- •Temperatura ambiente entre 0 ºC e 50 ºC;
- •Umidade relativa do ar entre 10% e 80%;
- •Altitude inferior a 3.000 m;

### **Condições de armazenamento:**

- •Temperatura entre 0 ºC e 50 ºC;
- •Umidade relativa do ar entre 10% e 80%;

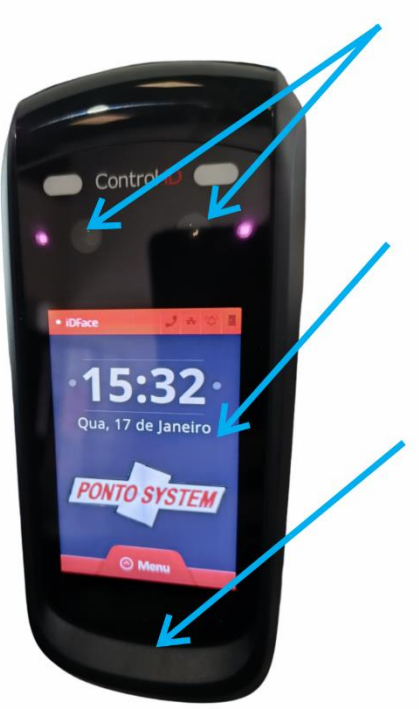

Dupla Camera Full HD e Duplo Sensor infra Vermelho

Tela Touch 3,5" de alta resolução e qualidade de imagem.

Gabinete com proteção ip65 resiste pequenos jatos de agua e poeira.

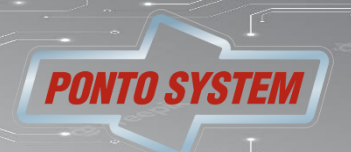

Catraca V9 Facial

### **Apresentação**

### **Menu principal**

Através do menu principal é possível acessar todas as funcionalidades do equipamento:

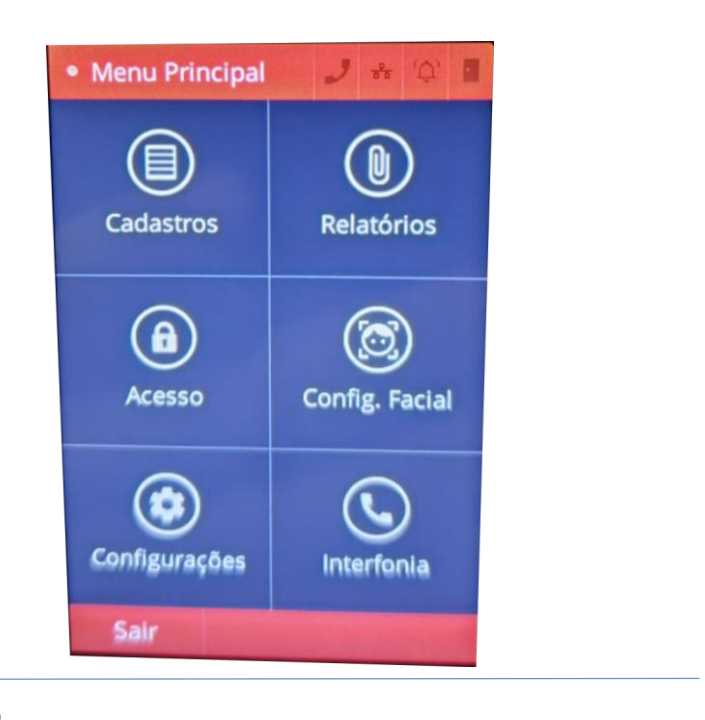

### **Configurações e informações do equipamento**

### **Configurações de rede**

As configurações de rede do equipamento podem ser acessadas tanto pela Interface Gráfica quanto pelo webServer ou software.

Vá em [Menu] -> [Configurações] > [Rede].

Ao clicar em rede iremos configurar o endereço de rede local ip.

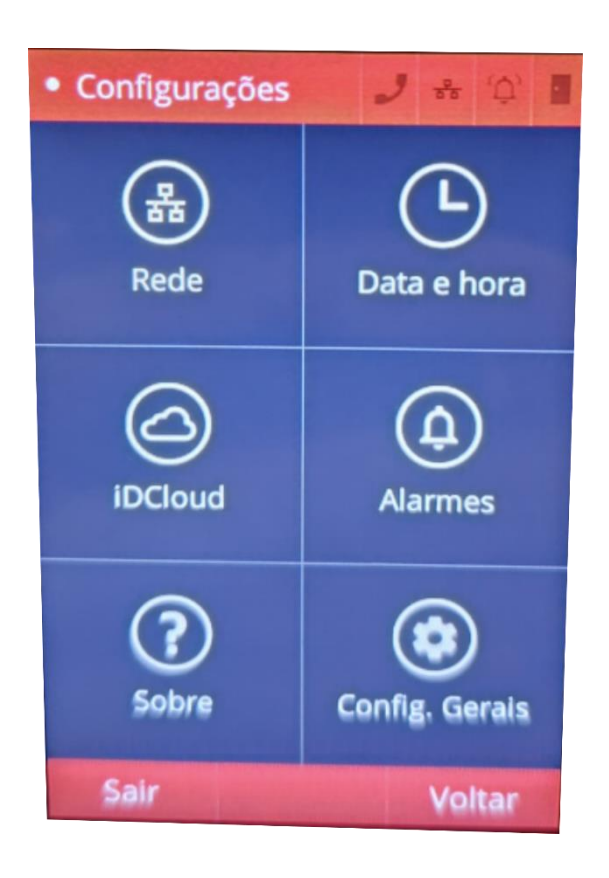

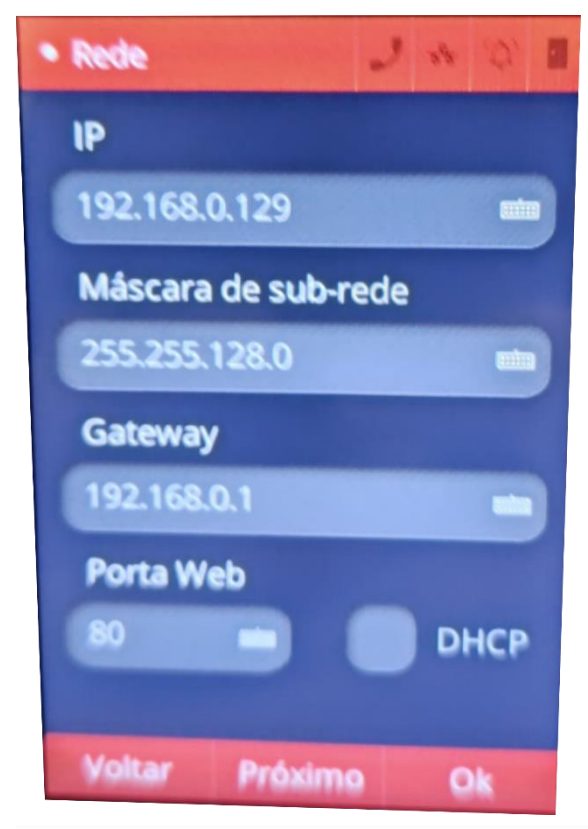

Configurar o ip disponível em sua rede seguindo as regras do DHCP.

Catraca V9 Facial

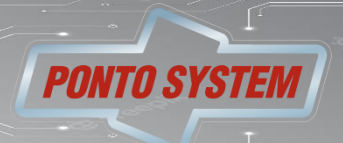

### **Configuração**

### **Configuração do giro facial tempo relê**

Caso a catraca esteja liberando mais de 1 giro do braço é necessário fazer a configuração do tempo do rele. Vá em [Menu] ->[Acesso] -> [Sec Box] Configurar tempo de abertura para 512 e clicar em OK.

**Não recomendado configuração no equipamento para quem for usar software de controle de acesso. Pois irá funcionar momentaneamente e o sistema ira alterar automaticamente assim que configurado. Deve ser feita pelo sistema:**

**Vá em [Dispositivos] > Clique em editar o equipamento desejado vá na aba [Avançado] conforme imagem abaixo:** 

**Coloque tempo do relê 1 e depois Clique em salvar.**

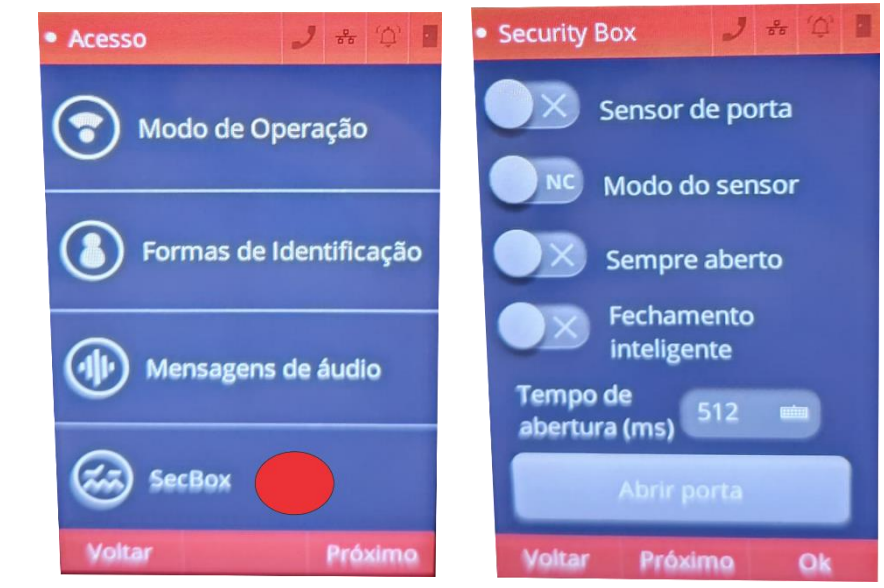

#### Oual relê deve ser ligado à Biometria, Cartão e Senha ? .<br>cionamento do relê em segundos Campainha  $\times 1$ Relê 1 Para área Área Padrão Sensor da Porta  $\vee$  Botoeira Cartão de Pânico **@ LEITORA 1** Qual relê deve ser ligado à Leitora 1 ? ionamento do relê em segundos Campainha Relê<sub>2</sub>  $\times 1$  $\Box$  Urna Para área Área Padrão Sensor da Porta  $\sqrt{ }$  Rotoeira Cancelar

### **Criação do usuário de acesso no equipamento**

Para cadastrar um novo usuário vá em [Menu] -> [Cadastro] -> Clicar no Símbolo + Preencha o ID e o usuário e registre uma face

clicando no ícone do boneco.

Após isso confirme no ok e depois em salvar.,

**Não recomendado cadastro no equipamento para quem for usar software de controle de acesso. Pois esse cadastro não irá vincular no sistema.** 

**Deve ser feita pelo sistema depois de configurado o endereço de ip.**

Catraca V9 Facial

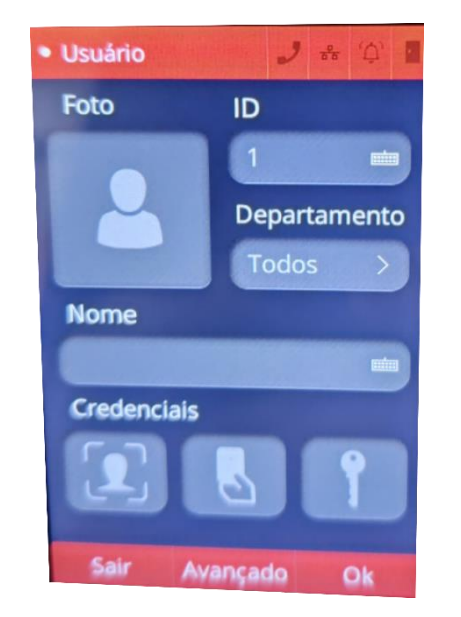

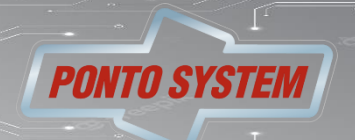

## **Configuração Extras**

### **Mensagens de áudio e fala**

Aqui podemos ativar e configurar as mensagens de áudio do leitor facial. Vá em [Menu] -> [Acesso] -> [Mensagens de áudio] -> Selecione [Padrão] -> [Ok].

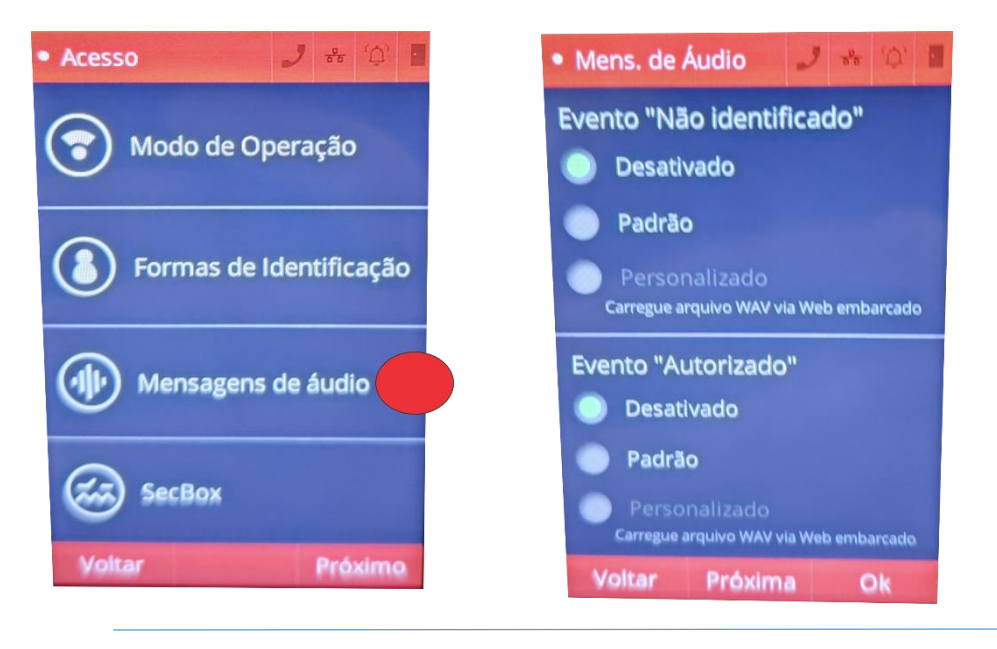

### **Configuração Extras**

#### **Configuração Facial de uso de Mascara Obrigatório**

Aqui podemos ativar e configurar as mensagens de áudio do leitor facial. Vá em [Menu] -> [Config. Facial] -> [Uso de Mascara] -> Selecione [Padrão] -> [Ok].

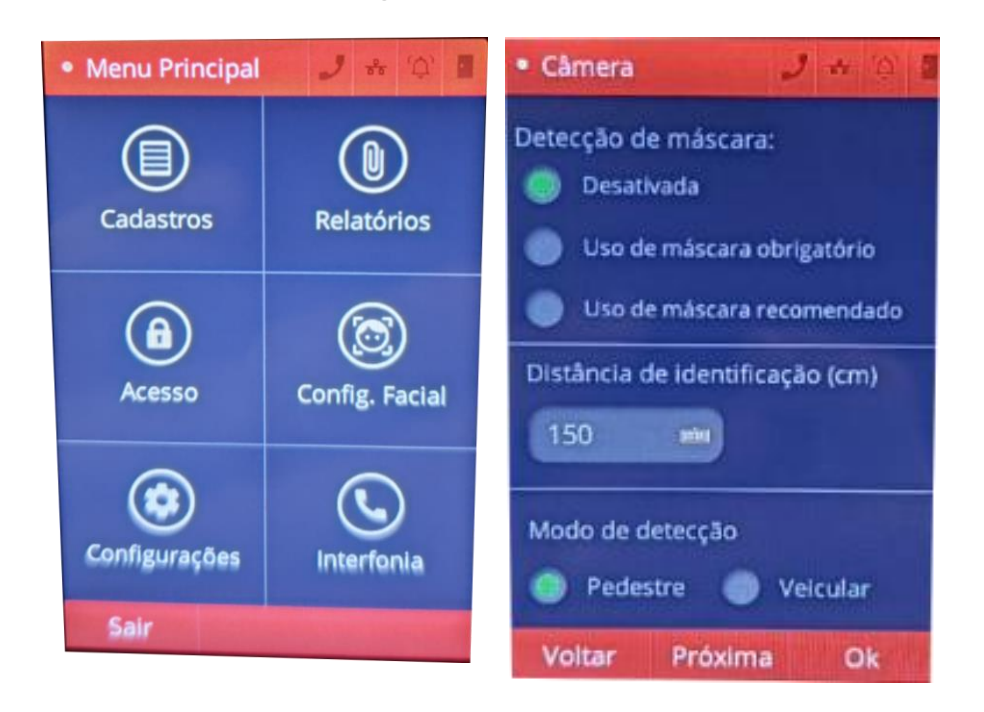

Selecione a opção desejada para o uso da mascara como na imagem ao lado.

Poderá configurar a distância De detecção do rosto em CM.

Catraca V9 Facial

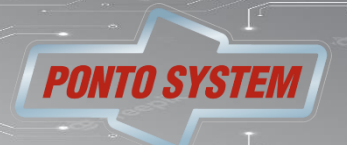

## **Configuração Extras**

### **Mensagens de áudio e fala**

Aqui podemos ativar e configurar as mensagens de áudio do leitor facial. Vá em [Menu] -> [Acesso] -> [Mensagens de áudio] -> Selecione [Padrão] -> [Ok].

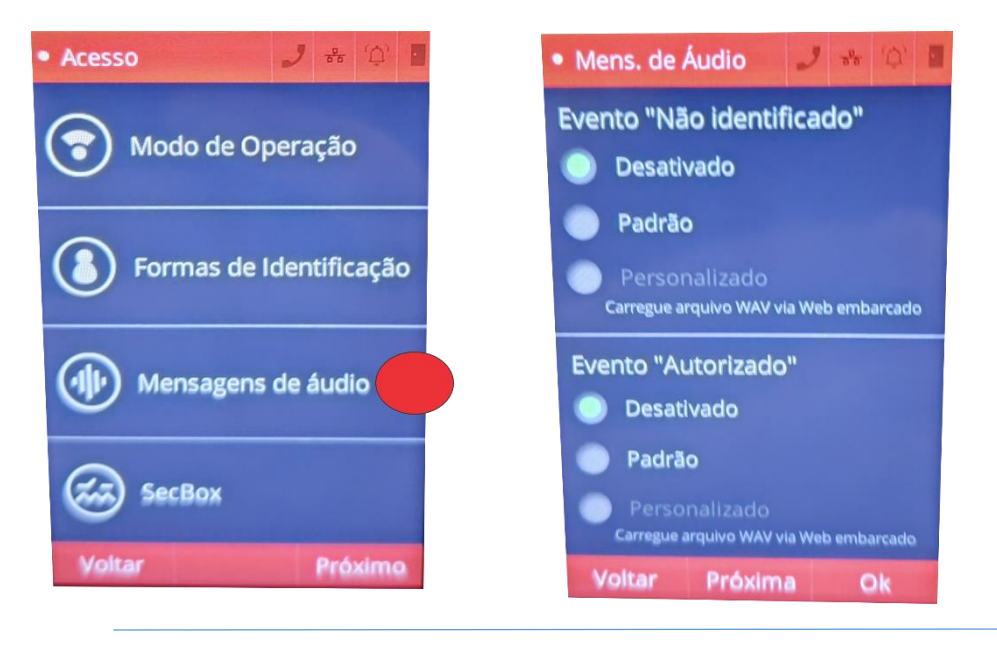

### **Configuração Extras**

#### **Configuração Facial de uso de Mascara Obrigatório**

Aqui podemos ativar e configurar as mensagens de áudio do leitor facial. Vá em [Menu] -> [Config. Facial] -> [Uso de Mascara] -> Selecione [Padrão] -> [Ok].

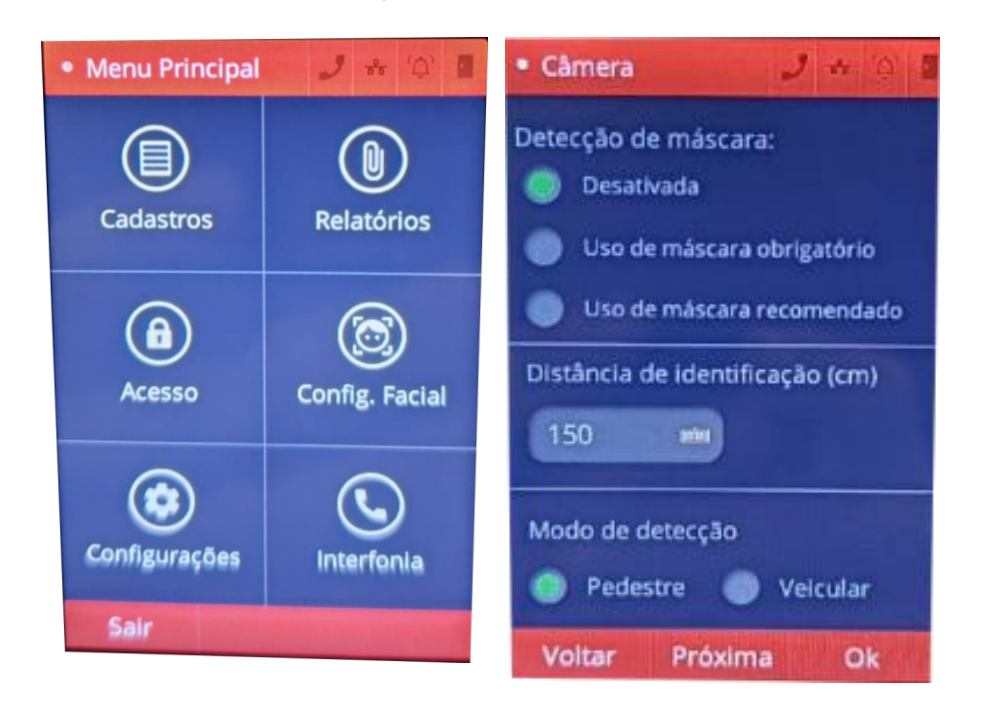

Selecione a opção desejada para o uso da mascara como na imagem ao lado.

Poderá configurar a distância De detecção do rosto em CM.

Catraca V9 Facial

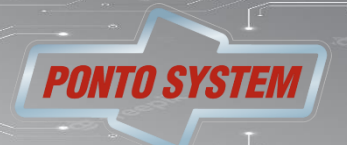

Central de atendimento Suporte 08:00 as 12:00 e das 13:15 as 18:00 seg a sexta. Contato no site [pontosystem.com.br](https://pontosystem.com.br/)

Catraca V9 Facial

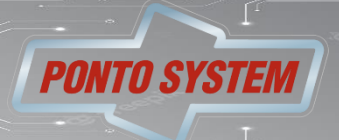